# **"Edupage" - Elektronisches Mitteilungsheft**

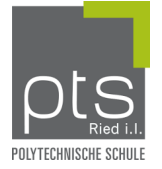

# Liebe Eltern! Liebe/r Erziehungsberechtigte/r!

Mit diesem Schreiben möchten wir Sie über unser elektronisches Mitteilungsheft "**EduPage"** informieren. Zukünftig werden wir mit Ihnen wichtige Schulnachrichten und Informationen über diesen Informationskanal teilen. Die Applikation können Sie ganz einfach auf Ihrem Smartphone installieren und sich mit den entsprechenden Zugangsdaten anmelden. (Nähere Infos zur Anmeldung entnehmen Sie bitte auf der Rückseite!) **EduPage** kann auch am PC über die Webseite [https://pts](https://pts-ried.edupage.org/)[ried.edupage.org/](https://pts-ried.edupage.org/) erreicht werden.

# **Das Edupage Elternkonto ermöglicht Ihnen**

- $\checkmark$  eine rasche Kontaktaufnahme mit Lehrkräften.
- $\checkmark$  die einfache Bestätigung von wichtigen Schulmitteilungen an Sie.
- $\checkmark$  eine rasche Information über anstehende Termine.
- $\checkmark$  ein schnelles Weiterleiten von Arztbestätigungen oder Entschuldigungen an die Schule.

# **Weitere Vorteile von Edupage:**

- $\checkmark$  Herkömmliche Mitteilungshefte können nicht mehr spurlos verschwinden
- $\checkmark$  Einfachere und schnellere Kommunikation mit den Lehrkräften
- $\checkmark$  Unkomplizierte und benutzerfreundliche Bedienung

Damit die Kommunikation reibungslos funktioniert, ersuchen wir Sie, Änderungen von Mail-Adressen, Telefonnummern oder Adressen unverzüglich mitzuteilen.

Wenn Sie über keine eigene Mail-Adresse verfügen, wird Ihnen von der Schule eine bereitgestellt (Wenn nötig, bitte unten ankreuzen).

Ich danke für Ihre Mitarbeit und verbleibe mit freundlichen Grüßen

DdPTS Markus Tumeltshammer

----------------------------------------------------- Bitte hier abtrennen -----------------------------------------------------

Ich habe die Information über das elektronische Mitteilungsheft "EduPage" erhalten.

Name Schüler/in: ...........................................................

Klasse/Fachbereich: .......................................................

Unterschrift Erziehungsberechtigter: ................................................................

Ich habe keine eigene Mail-Adresse

# FAQ EduPage Eltern. So melden Sie sich an.

### **Wie kann ich EduPage nutzen?**

- 1. Am PC über die Webseit[e https://pts-ried.edupage.org/](https://pts-ried.edupage.org/)
- 2. Mit der App "EduPage" am Smartphone.

**Wir empfehlen das App auf Ihr Handy zu laden. So bleiben Sie stehts auf dem Laufenden und verpassen keine Nachrichten!**

### **Infos zur App-Installation & EduPage Anmeldung:**

#### 1. App "Edupage" auf das Smartphone laden.

**Apple Store - IPhone:** [Kamera Ihres Smartphones öffnen und QR-Code scannen]

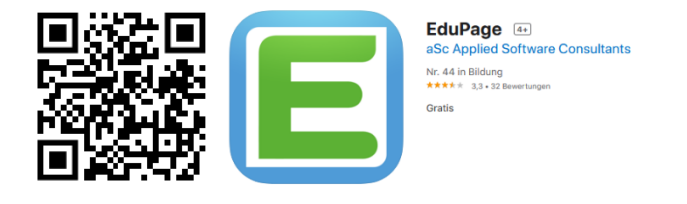

**Android – Google Play Store:** [Kamera Ihres Smartphones öffnen und QR-Code scannen]

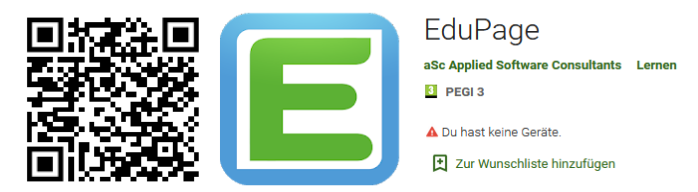

**2. E-Mail Zugangsdaten:**

**Öffnen Sie die E-Mail, die sie von uns erhalten haben. Mit dem Link, können Sie Ihren EduPage-Eltern-Benutzer-Account aktivieren!**

**Verwenden Sie jene Mail-Adresse, die Sie bereits bei der Anmeldung Ihres Sohnes/Tochter am Schülerdatenblatt angegeben haben. Sie bekommen von uns eine E-Mail mit den Zugangsdaten für EduPage!** 

Falls bei der Anmeldung Probleme auftreten, wenden Sie sich bitte an den zuständigen Klassenlehrer/in.

**3.** Öffnen Sie die installierte App und richten Sie ihr Konto ein:

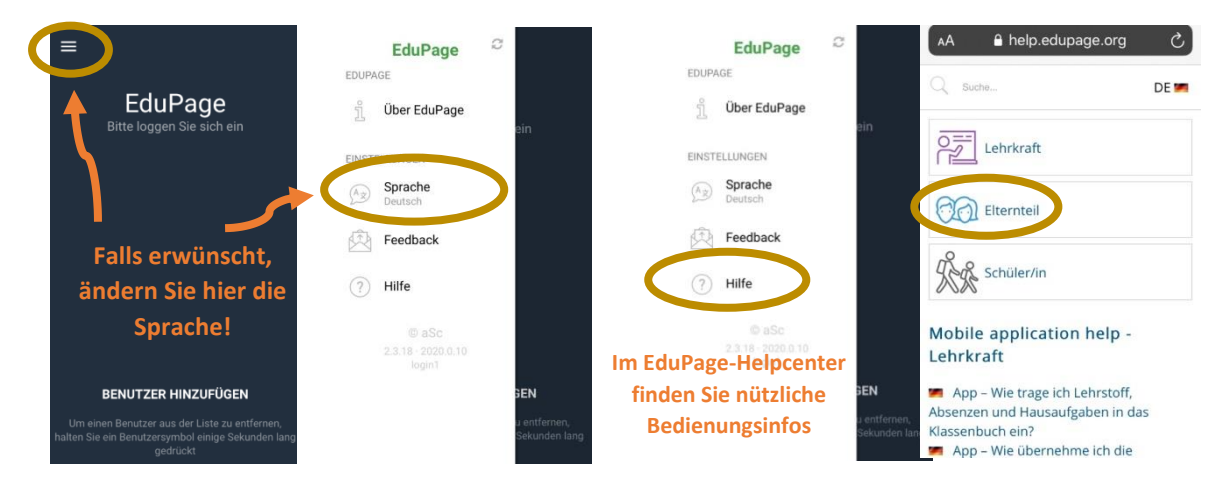